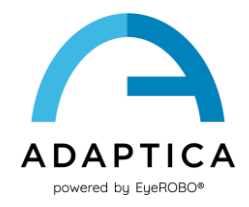

## **2WIN Installation der Software-Übersetzung**

2WIN Software ist in verfügbar:

- Englisch
- Französisch
- Deutsch
- Italienisch
- **■** Spanisch
- Portugiesisch (BRA)

Die Standardsprache ist Englisch.

Befolgen Sie diese Anweisungen, um ein anderes Sprachpaket in Ihren 2WIN zu laden:

- 1. Laden Sie die Übersetzungsdatei von Interesse auf Ihrem PC unter folgendem Link herunter: https://www.adaptica.com/products/2win/ aus dem Bereich Technical Information > SOFTWARE TRANSLATIONS.
- 2. Schließen Sie 2WIN über das Micro-USB-Kabel an Ihren PC an oder lesen Sie die MicroSD-Karte des 2WIN mit dem PC
- 3. Erstellen Sie einen neuen Ordner namens 'TR' im Stammverzeichnis der MicroSD-Karte
- 4. Kopieren Sie die Übersetzungsdatei in das Verzeichnis 'TR'
- 5. Entfernen Sie die MicroSD-Karte sicher von Ihrem PC oder trennen Sie Ihr 2WIN vom PC
- 6. Starten Sie Ihren 2WIN neu
- 7. Beim nächsten Start wird 2WIN Software mit dem ausgewählten Sprachpaket geladen

Befolgen Sie diesen Anweisungen, um zur englischen Standardübersetzung zurückzukehren:

- 1. Schließen Sie 2WIN über das Micro-USB-Kabel an Ihren PC an oder lesen Sie die MicroSD-Karte des 2WIN mit dem PC
- 2. Erstellen Sie eine neue Textdatei mit dem Namen "resetTranslation.xxx.txt" im Ordner "TR"
- 3. Entfernen Sie die MicroSD-Karte sicher von Ihrem PC oder trennen Sie Ihr 2WIN vom PC
- 4. Starten Sie Ihren 2WIN neu
- 5. Beim nächsten Start wird 2WIN Software mit der englischen Standardübersetzung geladen